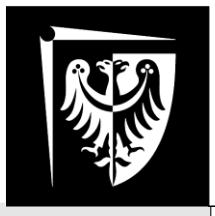

# Politechnika Wrocławska

## **Laboratorium Metrologii**

## Ćwiczenie nr 6 **Oscyloskop.**

- **I. Zagadnienia do przygotowania na kartkówkę:**
	- 1. Wyznacz napięcie międzyszczytowe, amplitudę, okres i częstotliwość sygnału sinusoidalnego zarejestrowanego oscyloskopem, zakładając że na osi X pełen okres zajmuje 6 działek, a na osi Y sygnał zajmuje 4,5 działki. Podstawa czasu: 2 µs/div, czułość wejściowa kanału pomiarowego: 200 mV/div.
	- 2. Wyjaśnij zasadę działania lampy oscyloskopowej. Narysuj przekrój typowej lampy. Wyjaśnij działanie układów odchylających.
	- 3. Wyjaśnij pojęcie: podstawa czasu. Opisz, do czego służy ten sygnał. Narysuj typowy przebieg. Podaj jednostkę, w jakiej wyrażamy podstawy czasu.
	- 4. Opisz działanie trzech trybów sprzężenia sygnału wejściowego.
	- 5. Opisz co najmniej cztery możliwe sposoby wyzwalania podstawy czasu. Dla wybranego trybu narysuj możliwy przebieg sygnału wejściowego, impulsów wyzwalania i podstawy czasu.
	- 6. Jak będzie wyglądać przebieg na ekranie oscyloskopu w trybie XY, jeśli do wejścia X podłączymy sygnał trójkątny (nie piłokształtny!), a do wejścia Y przebieg sinusoidalny o tym samym okresie.

#### **II. Literatura:**

- 1. "Pomiary oscyloskopowe", Jerzy Rydzewski, WNT 2007.
- 2. [http://www.edw.com.pl/,](http://www.edw.com.pl/) cykl "Oscyloskop najważniejszy przyrząd pomiarowy w pracowni elektronika".
- 3. "Oscyloskop elektroniczny", Jerzy Rydzewski, WKiŁ 1982.

**W czasie wykonywania ćwiczeń przestrzegaj przepisów BHP!**

Wydział Elektroniki Mikrosystemów i Fotoniki

## **1. Wstęp**

Oscyloskop jest jednym z podstawowych przyrządów pomiarowych w laboratorium elektronicznym. Jego głównym zadaniem jest umożliwienie obserwacji sygnałów napięciowych zmiennych w czasie. Oscyloskop pozwala nam na uchwycenie pewnego okna czasowego i wyświetlenie przebiegu napięcia podczas trwania badanego odcinka czasu. Do podstawowych parametrów oscyloskopów należą:

- pasmo częstotliwości, do obserwowania których oscyloskop jest przeznaczony;
- zakres napięć wejściowych– maksymalne i minimalne napięcie, jakie jest możliwe do obserwacji danym modelem oscyloskopu;
- zakres podstawy czasu długość odcinka czasu, jaki możemy wyświetlić na ekranie oscyloskopu (typowo od milisekund do kilku sekund),
- liczba torów wejściowych (kanałów) liczba sygnałów, które możemy obserwować jednocześnie.

Oscyloskop jest bardzo uniwersalnym narzędziem. Pozwala on uchwycić żądany fragment sygnału zmiennego (np. jeden okres), a następnie dowolnie go powiększać i przesuwać na ekranie. Umożliwia nam to wyznaczenie między innymi takich parametrów sygnału jak:

- kształt sygnału,
- napięcie międzyszczytowe *U*p-p (ang. *peak-peak*),
- okres *T* i częstotliwość *f* sygnału,
- czas narastania  $τ_r$  i opadania  $τ_f$  impulsu prostokatnego,
- przesunięcie fazowe dwóch sygnałów *φ*.

Należy podkreślić, że większość obecnie dostępnych oscyloskopów cyfrowych oferuje automatyczne obliczanie wielu parametrów dzięki operacjom cyfrowym. Do parametrów takich możemy zaliczyć m.in. wartość średnią i skuteczną napięcia. Istnieją także modele oscyloskopów potrafiące wykonać szybką transformację Fouriera (ang. *fast Fourier transform*, FFT) na mierzonym sygnale lub wyznaczyć współczynnik zniekształceń harmonicznych.

Obecnie najczęściej spotykanymi oscyloskopami są oscyloskopy cyfrowe. Prostsze od strony pojęciowej są jednak oscyloskopy analogowe. Wyrobienie sobie pewnej intuicji i zrozumienie działania oscyloskopu analogowego pozwala w prosty sposób zrozumieć ideę działania oscyloskopów cyfrowych – ich bloki funkcjonalne, mimo iż bardziej wyrafinowane technicznie, pełnią te same funkcje.

Podstawowym elementem oscyloskopu analogowego jest lampa oscyloskopowa, której schemat budowy przedstawiono na rys. 1. Jest to rodzaj kineskopu pozwalający przetworzyć chwilowe napięcie na płytkach odchylania (pionowego i poziomego) na położenie wiązki elektronowej na powierzchni luminoforu (materiału emitującego promieniowanie świetlne pod wpływem bombardowania elektronami).

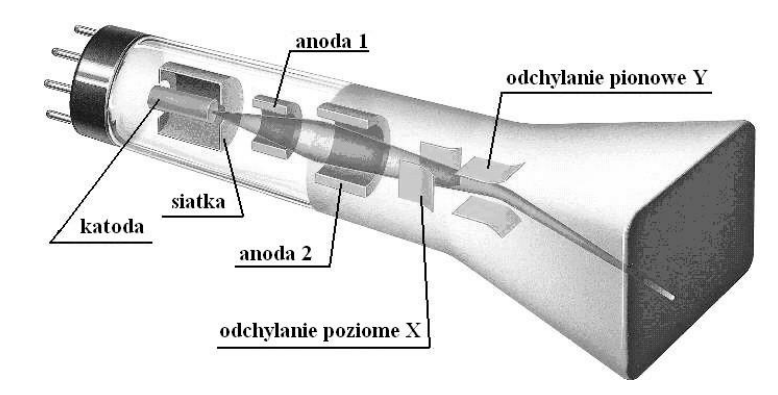

**Rysunek 1.** Schemat budowy lampy oscyloskopowej.

Lampa elektronowa wytwarza strumień elektronów. Podążając w kierunku pokrytego luminoforem czoła lampy elektrony przelatują przez układ płytek odchylania poziomego X oraz odchylania pionowego Y. Napięcie przyłożone do płytek powoduje powstanie jednorodnego pola elektrycznego, które w konsekwencji odchyla wiązkę elektronów w danym kierunku (X lub Y). Zakrzywienie toru elektronów zmienia położenie plamki świetlnej na powierzchni czołowej lampy oscyloskopowej.

Ekran lampy oscyloskopowej możemy traktować jak układ współrzędnych, w których porusza się plamka (rys. 2 i 3). Należy podkreślić, że luminofor zastosowany w lampach oscyloskopowych różni się od tego stosowanego w kineskopie telewizora czy monitora komputerowego, gdyż charakteryzuje się pewną bezwładnością. Pobudzony do świecenia bardzo krótkim impulsem będzie powoli wygasał. Czas, w którym punkt na luminoforze będzie nadal widoczny pomimo braku pobudzenia, nazywamy **czasem poświaty**. Zjawisko to pozwala uzyskać na ekranie oscyloskopu stabilne dla oka ludzkiego obrazy. Warunkiem jest wystarczająco szybki ruch plamki po powierzchni luminoforu. Wpływ napięć odchylania na położenie plamki przedstawiają poniższe rysunki:

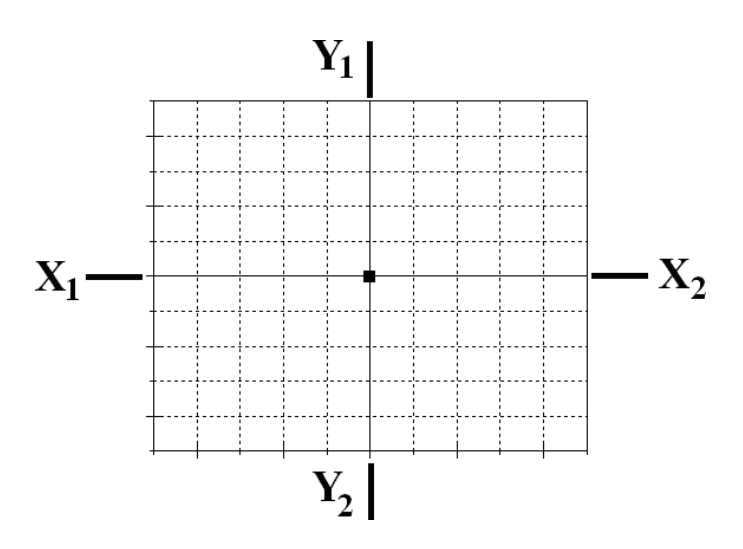

**Rysunek 2.** Ekran lampy oscyloskopowej przy braku sygnału odchylającego (X<sub>1</sub>, X<sub>2</sub> - potencjały przyłożone do płytek odchylania poziomego, Y  $_1$ , Y<sub>2</sub> – potencjały przyłożone do płytek odchylania pionowego) – wiązka elektronów nie jest odchylana w żadnym kierunku i pada na środek ekranu

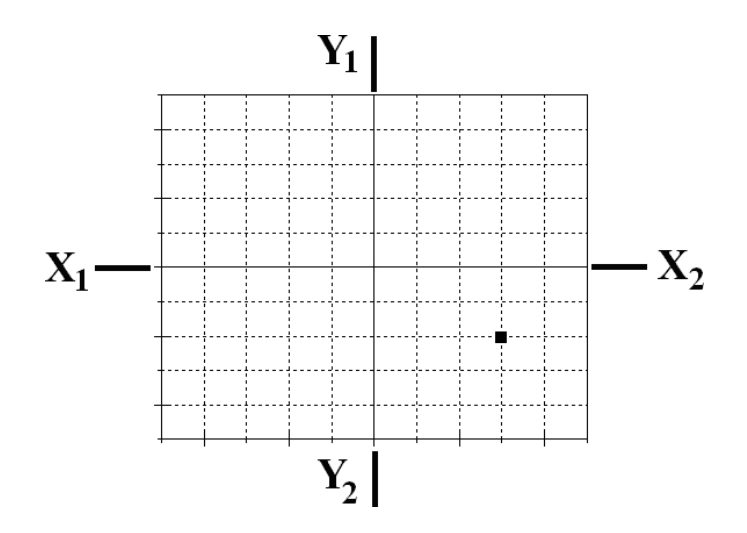

**Rysunek 3.** Ekran lampy oscyloskopowej po przyłożeniu do płytek odchylania poziomego (X) napięcia stałego dodatniego oraz do płytek odchylania pionowego (Y) napięcia stałego ujemnego – wiązka została odchylona o trzy kratki **(tzw. działki)** w prawo oraz o dwie kratki (działki) w dół.

Przyjmijmy teraz, że do płytek  $Y_1$ ,  $Y_2$  przyłożone zostanie napięcie sinusoidalne. Obraz uzyskiwany na ekranie lampy oscyloskopowej przedstawiony został na rys. 4.

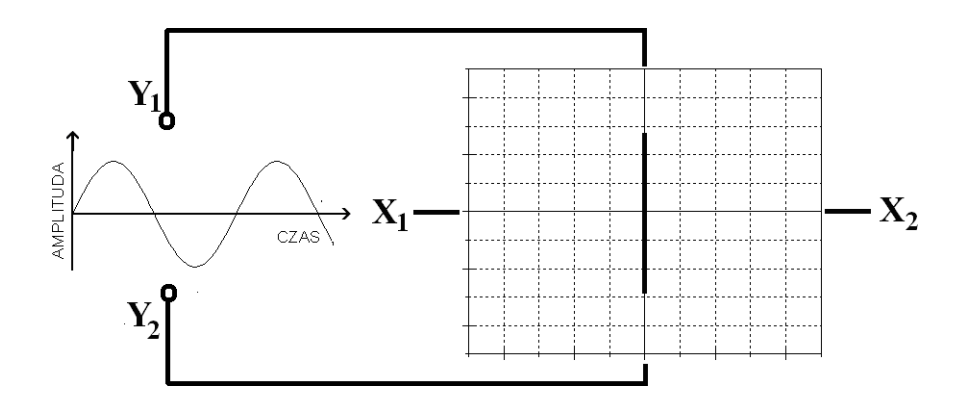

**Rysunek 4.** Ekran lampy oscyloskopowej po przyłożeniu napięcia sinusoidalnego do płytek odchylania pionowego  $(Y_1, Y_2)$ 

Przebieg napięciowy zobrazowany został jako pojedyncza "kreska" na środku ekranu lampy oscyloskopowej. Wysokość sygnału w osi Y zależy od amplitudy badanego sygnału oraz od czułości napięciowej kanału, którym dokonujemy pomiaru. Czułość napięciową wyrażamy w woltach na działkę (z ang. *V/div*). Na wejściu każdego z kanałów oscyloskopu znajduje się układ tłumiący i układ wzmacniający. Użytkownik oscyloskopu ma możliwość sterowania tłumieniem i wzmacnianiem, przez co może widoczną na ekranie kreskę dowolnie rozciągać w pionie lub w poziomie.

Należy zadać sobie jednak pytanie: jak uzyskać pełen obraz sygnału? Jak "rozciągnąć" przebieg w osi X? Doprowadźmy do płytek  $X_1$ ,  $X_2$  sygnał piłokształtny (rys. 5).

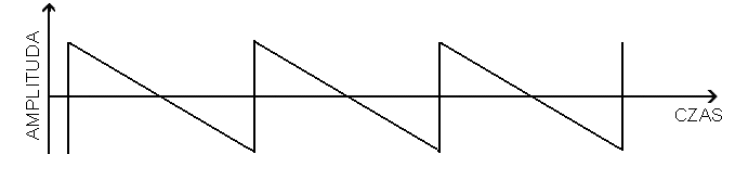

**Rysunek 5.** Sygnał piłokształtny

Wynik takiego eksperymentu przedstawiono na rys. 6.

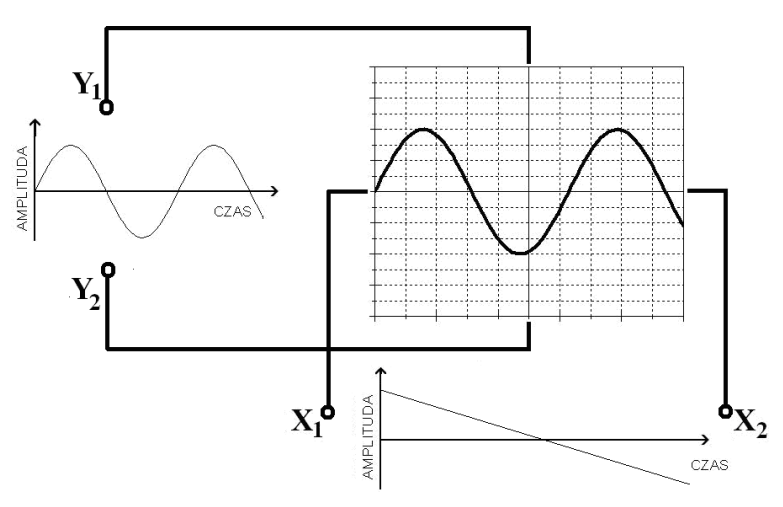

**Rysunek 6.** Schematyczne przedstawienie przebiegów doprowadzonych do lampy oscyloskopowej i uzyskany obraz

Jak widać uzyskaliśmy w ten sposób obraz pełnego przebiegu sinusoidalnego. Piłokształtny przebieg sterujący doprowadzony do płytek X<sub>1</sub>, X<sub>2</sub> nosi nazwę **podstawy czasu**. Układ wytwarzający napięcie odchylania poziomego (tzw. generator podstawy czasu) znajduje się wewnątrz każdego oscyloskopu. Liniowy narost podstawy czasu w trakcie podawania sygnału wejściowego na okładki płytek odchylania pionowego, powoduje przesuwanie wiązki elektronów z lewej na prawą stronę ekranu. Powtarzając okresowo piłokształtny przebieg podstawy czasu, odświeżamy obraz. Jeśli okres sygnału piłokształtnego będzie równy okresowi sygnału wejściowego (w tym przypadku jest to sygnał sinusoidalny), to na ekranie oscyloskopu ujrzymy jeden pełny okres mierzonego przebiegu. Gdy zwiększymy częstotliwość sygnału podstawy czasu dwukrotnie – na ekranie ujrzymy dwa pełne okresy mierzonego przebiegu. Za pomocą częstotliwości podstawy czasu możemy dowolnie regulować długość fragmentu sygnału wejściowego, który chcemy oglądać.

Jako jednostkę podstawy czasu przyjmujemy czas, który odpowiada przesunięciu się plamki na ekranie oscyloskopu w kierunku osi X o jedną działkę i wyrażamy w **sekundach na działkę** (z ang. *s*/*div*). Sygnał podstawy czasu definiuje się więc, podając informację, jaki fragment sygnału wejściowego mieści się w jednej działce na ekranie.

Powrót plamki do położenia odpowiadającego lewej krawędzi ekranu powinien być niewidoczny i trwać jak najkrócej, dlatego też sygnał podstawy czasu ma przebieg piłokształtny – jedno ze zboczy jest niemalże pionowe. Zaraz po powrocie plamki do lewej krawędzi ekranu startuje następny okres sygnału podstawy czasu. Plamka znowu przesuwa się w stronę lewej krawędzi. Przy takim podejściu obraz uzyskiwany na ekranie może być niestabilny (rys. 7). Jeśli okres sygnału podstawy czasu jest różny od całkowitej wielokrotności sygnału wejściowego, to każdy początek pojedynczego okresu podstawy czasu przypadać będzie na inny punkt początkowy przebiegu badanego. Skutkuje to "płynięciem" obserwowanego sygnału. Mówimy wtedy o **braku synchronizacji podstawy czasu**.

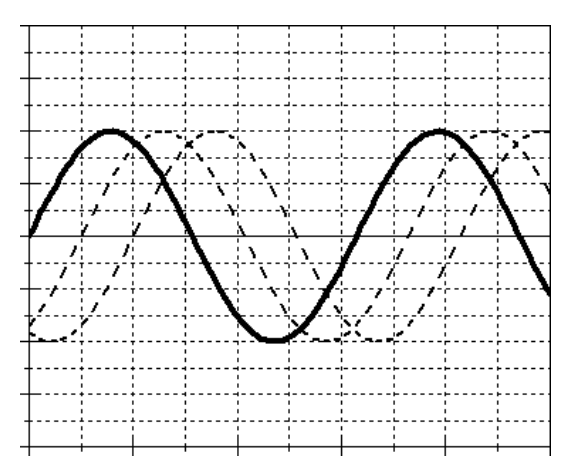

**Rysunek 7.** Przebiegi na ekranie oscyloskopu bez synchronizacji podstawy czasu

Aby wyeliminować tę niedogodność, należy uzależnić przebieg podstawy czasu od przebiegu obserwowanego. Synchronizacji tej dokonuje się w **układzie wyzwalania podstawy czasu** (ang. *trigger*). Istnieje kilka sposobów wyzwalania podstawy czasu, a wśród nich:

- wyzwalanie zadanym poziomem napięcia sygnału wejściowego,
- wyzwalanie zboczem (poziom napięcia + kierunek jego zmian),
- wyzwalanie automatyczne (samowyzwalanie brak synchronizacji),
- wyzwalanie zewnętrzne (dodatkowym sygnałem).

Na rys. 8 przedstawiono ideę synchronizacji podstawy czasu. Napięcie wejściowe, po przekroczeniu którego plamka kineskopu ma ruszyć od lewej do prawej krawędzi, kreśląc przebieg, nazywamy **poziomem wyzwalania.** Poziom wyzwalania można ustawić dowolnie w obszarze napięć odpowiadających międzyszczytowej amplitudzie sygnału badanego. Widzimy jednak, że w każdym okresie sygnału napięcie to przekraczane jest dwukrotnie – w kierunku dodatnim oraz w kierunku ujemnym. W związku z tym dokonuje się wyboru – czy wyzwalanie będzie przy zboczu (ang. *slope*) narastającym czy przy zboczu opadającym. Na rysunku wybrano zbocze narastające. W przykładzie tym częstotliwość sygnału badanego równa jest częstotliwości pracy generatora podstawy czasu.

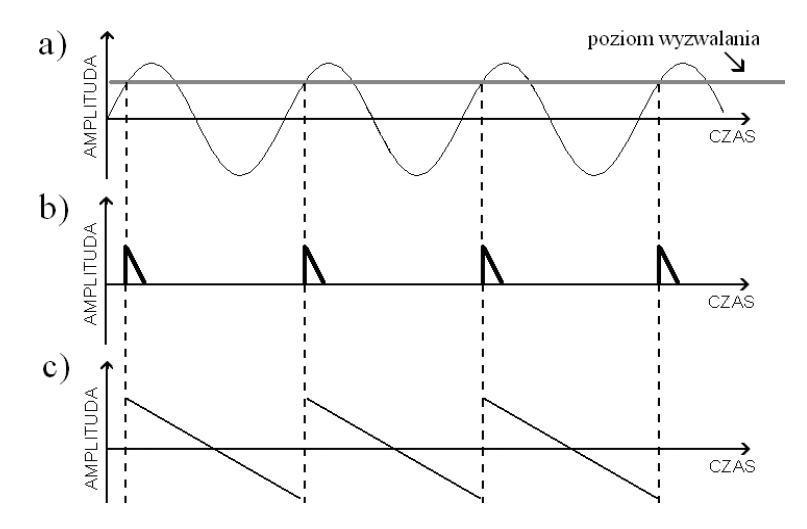

**Rysunek 8.** Schematyczne przedstawienie impulsów wyzwalania podstawy czasu przy dopasowaniu częstotliwości generatora podstawy czasu i częstotliwości badanego przebiegu: (a) przebieg badany z zaznaczonym poziomem wyzwalania – wyzwalanie na zboczu rosnącym, (b) impulsy wyzwalające generator podstawy czasu, (c) przebieg generatora podstawy czasu

W przypadku gdy częstotliwości te różnią się zobrazowany został na rys. 9. Oba rysunki (rys. 8 i 9) przedstawiają tzw. normalny (*normal*) tryb wyzwalania.

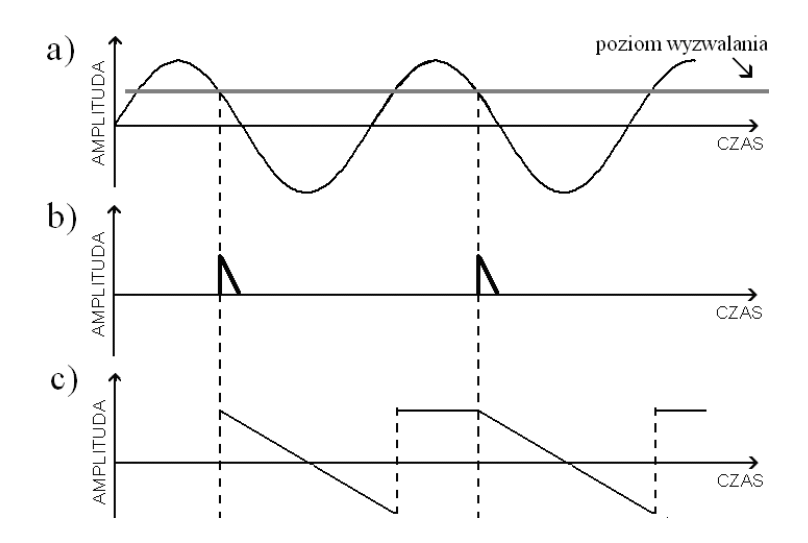

**Rysunek 9.** Schematyczne przedstawienie impulsów wyzwalania podstawy czasu przy różniących się częstotliwościach generatora podstawy czasu i częstotliwości badanego przebiegu: (a) przebieg badany z zaznaczonym poziomem wyzwalania – wyzwalanie na zboczu opadającym, (b) impulsy wyzwalające generator podstawy czasu, (c) przebieg generatora podstawy czasu

Gdyby poziom wyzwalania został ustawiony na wyższy lub niższy niż występuje w sygnale, generator podstawy czasu nie wyzwoli się. Na ekranie oscyloskopu nie powstanie więc obraz. W związku z tym badając nieznany sygnał, ustawiamy najpierw tryb wyzwalania na *auto*. W trybie tym generator podstawy czasu wyzwalany jest automatycznie i nie zatrzymuje się, czekając na impuls wyzwalający. W trybie tym może się zdarzyć, że obraz nie będzie stabilny w poziomie (wzdłuż osi czasu), jednakże można bez problemu odczytać amplitudę badanego sygnału i dopiero wtedy ustawić prawidłowy poziom dla trybu *NORMAL*.

Kolejnym parametrem, który możemy ustawiać przy pomiarach oscyloskopowych, jest **rodzaj sprzężenia sygnału** (ang. *coupling*). W większości oscyloskopów możemy ustawić dwa tryby: **DC** oraz **AC**, a także dodatkową funkcję **GND**. Tryb pracy **DC** służy do wykreślania przebiegu sygnału względem potencjału zerowego, czyli tzw. masy. Jeśli sygnał wejściowy będzie sumą napięcia zmiennego i napięcia stałego (a więc jego składowa stała będzie niezerowa), przebieg na ekranie będzie odpowiednio przesunięty w osi Y. W trybie pracy **AC** składowa stała jest odfiltrowywana – średni poziom sygnału będzie się znajdował w połowie wysokości ekranu (czyli na środku). Dodatkowo funkcja **GND** służy do chwilowego odłączania sygnału wejściowego – tor wejściowy zostanie zwarty do masy i na ekranie ujrzymy poziomą kreskę.

Oprócz przedstawionego powyżej trybu obserwacji przebiegu w czasie, zwanego trybem Y-T (*Y – Time*), oscyloskopy dwukanałowe posiadają również możliwość pracy w trybie X-Y. W trybie tym każdy z kanałów steruje odchylaniem wiązki w osobnym kierunku. Możemy więc tworzyć na ekranie wykresy zależności jednego sygnału od drugiego. Gdy w trybie tym na wejście podamy dwa sygnały sinusoidalne o jednakowej amplitudzie i zgodnej fazie, otrzymamy linię pod kątem 45 stopni (wychylenie w poziomie będzie zawsze równe wychyleniu w pionie). Gdy jeden z sygnałów przesuniemy w fazie o 90 $\degree$  ( $\pi$ /2), otrzymamy okrąg.

Podstawowymi parametrami sygnału, które możemy bezpośrednio wyznaczyć przy wykorzystaniu oscyloskopu, są częstotliwość i amplituda. Na rys. 10 przedstawiono ekran oscyloskopu z wyskalowanymi osiami, tj. podaną czułością napięciową w V/div oraz podstawą czasu w ms/div.

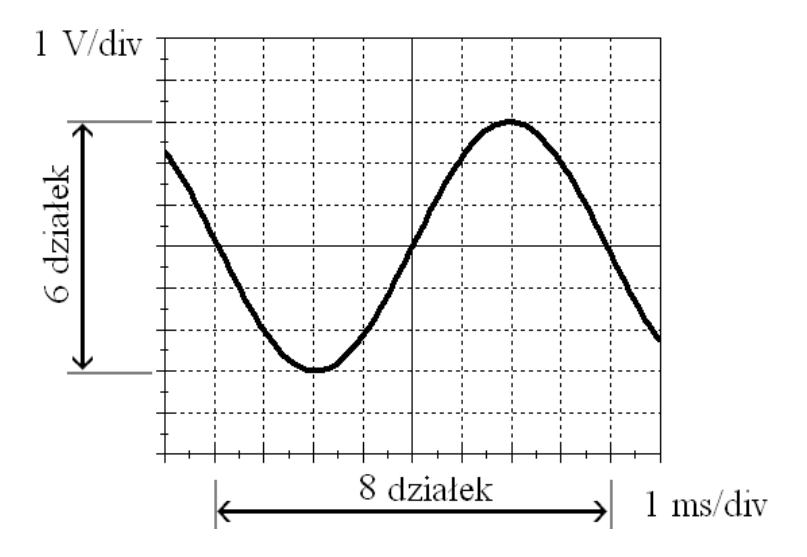

**Rysunek 10.** Przykładowy przebieg na ekranie oscyloskopu

Aby obliczyć napięcie międzyszczytowe przebiegu, należy odczytać z ekranu oscyloskopu liczbę działek, którą zajmuje badany przebieg na osi Y. W przykładzie z rys. 10 jest to 6 działek. Wartość napięcia międzyszczytowego obliczamy z następującego wzoru:

$$
U_{\mathrm{p-p}}=k\cdot\delta,
$$

gdzie:

*U*p-p – napięcie międzyszczytowe (*peak-to-peak*),

- *k* liczba działek na osi rzędnych zajmowana przez przebieg,
- *δ* czułość napięciowa kanału pomiarowego w woltach na działkę (V/div).

W podanym przypadku napięcie  $U_{p-p}$  równe jest:

$$
U_{p-p} = 6 \operatorname{div} \cdot 1 \frac{V}{\operatorname{div}} = 6 V.
$$

Amplituda sygnału (czyli połowa napięcia międzyszczytowego) równa jest więc 3 V. Analogicznie obliczamy okres badanego przebiegu. Na rys. 10 pełen okres przebiegu zawiera się w 8 działkach oscyloskopu, mamy więc (*γ*– podstawa czasu w ms/div):

$$
T = 8 \text{ div} \cdot 1 \frac{m s}{\text{div}} = 8 m s.
$$

Znając okres przebiegu możemy obliczyć częstotliwość:

$$
f = \frac{1}{T} = \frac{1}{8 \text{ ms}} = 125 \text{ Hz}.
$$

Jak już wspomniano wcześniej, większość współcześnie spotykanych oscyloskopów to oscyloskopy cyfrowe. Sygnały wejściowe nie sterują już bezpośrednio odchylaniem wiązki, tylko są rejestrowane i przetwarzane do postaci cyfrowej. Po odpowiednim przetworzeniu obraz jest przekształcany na bitmapę i dopiero wtedy wyświetlany na ekranie LCD (spotkać jeszcze można starsze oscyloskopy cyfrowe z ekranem CRT).

Oscyloskopy cyfrowe dają nam wiele możliwości niedostępnych w oscyloskopach analogowych. Na przykład odczyt wartości sygnału w poszczególnych punktach na podstawie obserwacji, ile kratek wypełnia, jest odczytem bardzo niedokładnym, szczególnie jeśli sygnał nie zajmuje pełnej liczby kratek. W związku z tym w oscyloskopach cyfrowych stosuje się tzw. **kursory**. Są to znaczniki, które możemy przesuwać dowolnie po ekranie. Jeśli wybierzemy kursor pionowy (*time*), będziemy mieli możliwość przesuwania go po osi czasu, a oscyloskop sam wyświetli jego pozycję oraz wartość sygnału we wskazanym punkcie. Jeśli z kolei wybierzemy kursor poziomy (*voltage*), będziemy mieli możliwość przesuwania go wzdłuż osi Y, a więc uzyskamy informację o napięciu w punkcie wskazanym kursorem.

Kolejną z zalet oscyloskopów cyfrowych jest możliwość automatycznego pomiaru parametrów sygnału (częstotliwość, amplituda itp.) oraz możliwość dokonywania niemalże dowolnych operacji matematycznych na sygnałach (dodawanie, odejmowanie, mnożenie i dzielenie dwóch lub więcej sygnałów wejściowych).

## **2. Oscyloskop Agilent DSO3062A**

Na stanowisku pomiarowym znajduje się oscyloskop firmy Agilent typu DSO3062<sup>1</sup>[.](#page-8-0) Jest to dwukanałowy oscyloskop cyfrowy. Podstawowe informacje o oscyloskopie:

- pasmo 60 MHz,
- $\cdot$  maksymalna szybkość próbkowania: 10<sup>9</sup> próbek na sekundę (1 GS/s),
- kolorowy wyświetlacz o przekątnej 15 cm i rozdzielczości 320 × 240 pikseli,
- zaawansowany układ wyzwalania (zbocze, impuls, TV),
- port USB,
- 20 wbudowanych funkcji pomiarowych,
- rozbudowane funkcje arytmetyczne, także FFT.

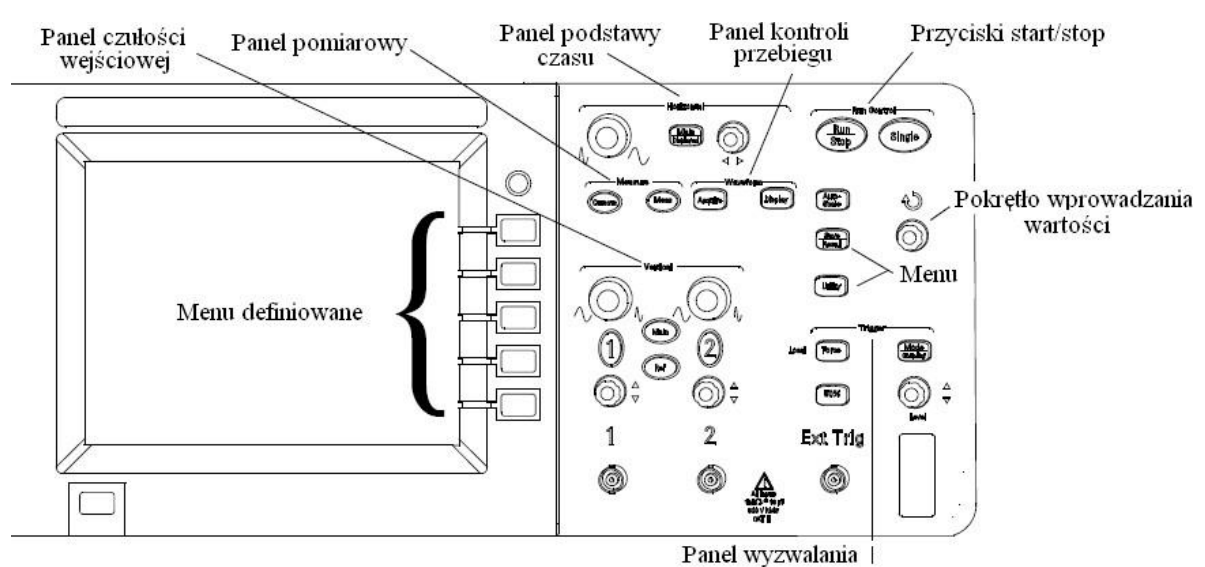

**Rysunek 11.** Panel czołowy oscyloskopu

**Panel czułości wejściowej (Vertical) –** służy do ustawienia czułości wejściowej każdego z kanałów w zakresie od 2 mV/div do 5 V/div (górne pokrętła; wciśnięcie jednokrotne pokrętła pozwala na precyzyjną regulację czułości wejściowej). Dolne pokrętła służą do przesuwania przebiegów w osi pionowej. Przyciski **1** i **2** włączają i wyłączają wyświetlanie danego kanału na ekranie oraz pozwalają ustawić rodzaj sprzężenia (**Coupling**): AC, DC bądź GND. Przycisk **Math** włącza dostęp do funkcji arytmetycznych oraz FFT.

**Panel wyzwalania ( Trigger ) –** pozwala na ustawienie typu oraz poziomu wyzwalania (**Mode| Coupling**). Poziom wyzwalania ustawiany jest pokrętłem **Level**.

**Menu** – przyciski konfiguracji parametrów oscyloskopu.

**Pokrętło wprowadzania wartości (** ⤾ **) –** pozwala na wprowadzanie wartości do oscyloskopu oraz manipulację kursorami pomiarowymi.

<span id="page-8-0"></span><sup>1</sup> Litery DSO pochodzą od angielskiej nazwy urządzenia: *digital storage oscilloscope* (dosł. oscyloskop z pamięcią cyfrową).

**Przyciski Start/Stop (Run Control) –** włączenie i wyłączenie akwizycji. Przycisk **Single** uruchamia akwizycję tylko jednego pełnego przebiegu.

**Panel kontroli przebiegu (Waveform) –** pozwala na konfigurację wyświetlania przebiegów (**Display**) oraz trybu akwizycji (**Acquire**).

**Panel podstawy czasu (Horizontal) –** służy do ustawiania podstawy czasu oscyloskopu w zakresie od 5 ns/div do 50 s/div. Wciśnięcie pokrętła regulacji podstawy czasu (duże) pozwala na powiększenie wybranego fragmentu badanego przebiegu (tzw. tryb Vernier).

**Panel pomiarowy (Measure) –** przyciski dające dostęp do funkcji pomiarowych oscyloskopu. Przycisk **Cursors** włącza i wyłącza kursory pomiarowe. Przycisk **Measure**  umożliwia pomiar wybranej wielkości sygnału mierzonego.

**Menu definiowane** – w zależności od wybranej funkcji dostępne są różne funkcje konfiguracyjne. Górny przycisk pozwala na wyłączenie menu.

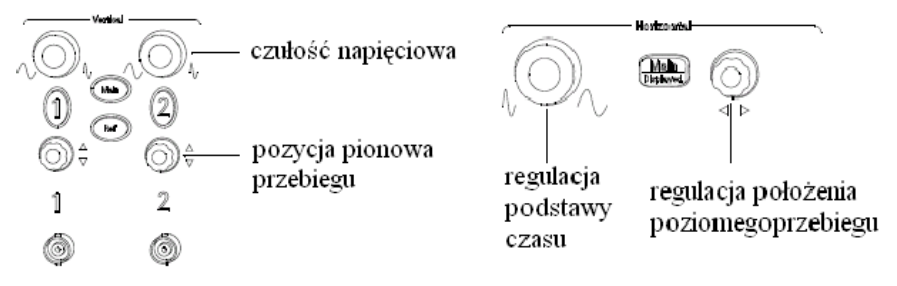

**Rysunek 12.** Widok panelu regulacji czułości wejściowej i regulacji podstawy czasu

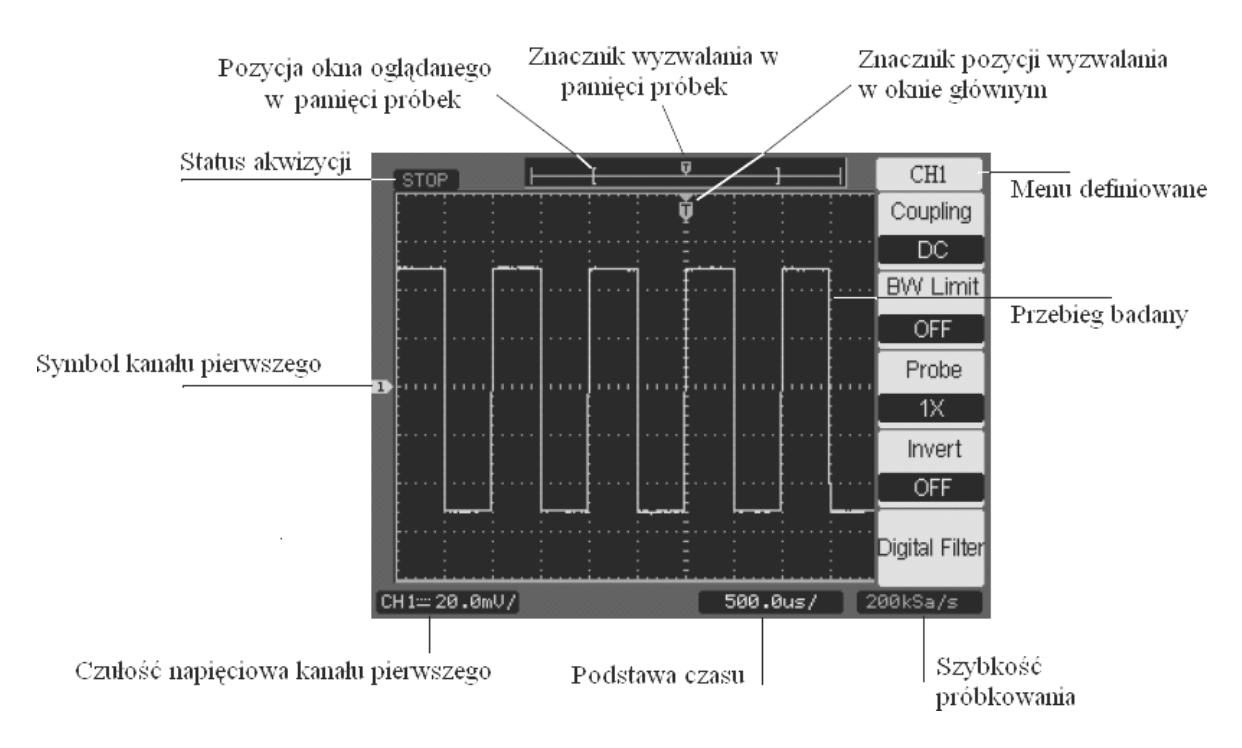

**Rysunek 13.** Ekran oscyloskopu wraz z objaśnieniami

#### **3. Przebieg ćwiczenia**

- 1. Włączyć generator Agilent 33220A oraz oscyloskop Agilent DSO3062A.
- 2. Włączyć program **sygnały.vxe**. Służy on do sterowania generatorem.

### **SYGNAŁ 1.**

- 1.1. W programie **sygnały.vxe** wybrać klawisz **Przebieg 1**.
- 1.2. Na oscyloskopie wcisnąć klawisz Autoscale. Oscyloskop automatycznie sprawdzi obecność sygnału w obu z kanałów i spróbuje się z nimi zsynchronizować.
- 1.3. Po dokonaniu automatycznego skalowania na ekranie oscyloskopu widoczne będą dwa przebiegi: żółty pochodzący z kanału 1 oraz zielony pochodzący z kanału drugiego. Na kanale pierwszym jest sygnał pochodzący z wyjścia generatora funkcyjnego, na kanale drugim – prostokątny sygnał synchronizacji o częstotliwości takiej jak sygnał z kanału 1. Jest on pomocny w uzyskiwaniu czytelnego obrazu jeśli sygnał wyjściowy generatora (wyjście OUTPUT) ma skomplikowany kształt i nieczytelne parametry.
- 1.4. Odłączyć kolejno wtyki doprowadzające sygnał do kanału 1 oraz 2. Zaobserwować reakcję oscyloskopu.
- 1.5. Wyłączyć wyświetlanie kanału drugiego: wciskać przycisk z cyfrą 2 aż do momentu wyłączenia jego podświetlenia.
- 1.6. Wejść w menu opcji wyzwalania (klawisz Mode w sekcji Trigger). Sprawdzić, czy ustawione jest wyzwalanie zboczem (Mode: Edge), synchronizacja do kanału 1 (Source: CH1), zbocze narastające (Slope: **↑**) i rodzaj przemiatania normalny (Sweep: Normal). W razie konieczności poprawić pokrętłem poziom wyzwalania.
- 1.7. Wcisnąć przycisk z cyfrą 1. W prawej części wyświetlacza pojawi się menu kanału pierwszego. Sprawdzić, czy sprzężenie jest ustawione na stałoprądowe (COUPLING: DC), a wzmocnienie sondy na jednokrotne (PROBE: 1×). Przełączać kolejno te dwa parametry, sprawdzając, jaki jest ich wpływ na obserwowany sygnał. W razie zniknięcia sygnału ruszyć pokrętłem Level w sekcji Trigger. Na ekranie pojawi się pozioma prosta oznaczająca poziom wyzwalania. Zbliżyć ją do znacznika poziomu zero kanału 1, aż pojawi się sygnał (znacznik poziomu zera to żółta strzałka z cyfrą 1 po lewej stronie ekranu).
- 1.8. Włączyć sprzężenie zmiennoprądowe: 1 : COUPLING : AC.
- 1.9. Pokrętłem bezpośrednio nad gniazdem kanału pierwszego zrównać poziom zera kanału pierwszego (znacznik) z połową wysokości wyświetlacza (pogrubiona oś). Dokładne dostrojenie jest możliwe dzięki wskaźnikowi pozycji, który się pojawi w lewym dolnym rogu. Doprowadzić do wskazania POS: 0.00 µV.
- 1.10. Pokrętłem skali osi pionowej (duże żółte w sekcji Vertical) rozciągnąć sygnał, tak aby zajmował jak najwięcej osi pionowej, ale żeby wciąż była widoczna cała amplituda.
- 1.11. Pokrętłem podstawy czasu (skrajne lewe w sekcji Horizontal) doprowadzić do sytuacji, gdy na ekranie będzie widoczny cały jeden okres sygnału. Użyć najmniejszej spełniającej ten warunek podstawy czasu (wartość jest wyświetlana na dole ekranu).
- 1.12. Na górze ekranu znajduje się strzałka pokazująca, w którym punkcie na osi czasu dochodzi do wyzwalania podstawy czasu. W oscyloskopach cyfrowych w przeciwieństwie do analogowych podstawa czasu jest wyzwalana na środku, a nie przy lewej krawędzi.
- 1.13. Pokrętłem Level w sekcji Trigger zmienić poziom wyzwalania na zero. Sygnał powinien przechodzić przez środek układu współrzędnych.
- 1.14. Przesunąć moment wyzwalania o cztery kratki w lewo a następnie o cztery kratki w prawo. Dokonuje się tego pokrętłem oznaczonym ◅▻ w sekcji Horizontal. Wrócić do ustawienia na środku ekranu.
- 1.15. Przerysować widok sygnału (tzw. oscylogram) do protokołu.
- 1.16. Spisać ustawienia czułości oraz podstawy czasu (wyświetlane na dole ekranu).
- 1.17. Wyznaczyć amplitudę międzyszczytową, okres oraz częstotliwość sygnałów. Odczytu dokonać, licząc kratki. Nie używać kursorów ani automatycznego pomiaru. Wyniki wpisać do protokołu.
- 1.18. Ustawić poziom wyzwalania na 500 mV (pokrętło Level w sekcji Trigger).
- 1.19. Wejść do menu kanału pierwszego i przełączać sprzężenie sygnału (COUPLING) pomiędzy AC oraz DC. Zaobserwować różnicę.
- 1.20. Włączyć sprzężenie stałoprądowe (COUPLING: DC). Ustawić znacznik zera kanału (pokrętło nad gniazdem), tak aby sygnał był symetryczny względem środka skali wyświetlacza (pogrubiona oś). Odczytać, o ile należało przesunąć sygnał (POS: xx). Po pomnożeniu tej liczby przez –1 otrzymamy wartość składowej stałej. Wpisać wynik w protokole.
- 1.21. Powtórzyć punkty 2-19, operując tym razem kanałem 2. Wyłączyć kanał 1.

## **SYGNAŁ 2.**

- 2.1. W programie **sygnały.vxe** wybrać klawisz **Przebieg 1**.
- 2.2. W menu kanału pierwszego oraz kanału drugiego ustawić sprzężenie zmiennoprądowe (AC).
- 2.3. Nacisnąć klawisz Autoscale na oscyloskopie.
- 2.4. W programie **sygnały.vxe** wybrać klawisz **Przebieg 2**.
- 2.5. Rozciągnąć podstawę czasu (skrajne lewe pokrętło w sekcji Horizontal), tak aby na ekranie widać było nieco więcej niż jeden okres sygnału (niecałe dwa).
- 2.6. Powtórzyć podpunkty od 1.5 do 1.20 rozdziału SYGNAŁ 1 (tylko kanał 1).

## **SYGNAŁ 3.**

- 3.1. W programie **sygnały.vxe** wybrać klawisz **Przebieg 2**.
- 3.2. W menu kanału 1 oraz kanału 2 ustawić sprzężenie stałoprądowe (DC).
- 3.3. Nacisnać klawisz Autoscale na oscyloskopie.
- 3.4. W programie **sygnały.vxe** wybrać klawisz **Przebieg 3**.
- 3.5. Ustawić podstawę czasu, tak aby na ekranie widać było nieco więcej niż dwa okresy (100 ms/div).
- 3.6. W menu wyzwalania (sekcja Trigger klawisz Mode) wybrać wyzwalanie zboczem opadającym oraz przemiatanie w trybie NORMAL.
- 3.7. Wyłączyć kanał 2 i tak ustawić sygnał z kanału pierwszego, aby był oddalony o tyle samo działek od zera na osi poziomu napięcia w kierunku dodatnim oraz ujemnym.
- 3.8. Wcisnąć pokrętło regulacji poziomu kanału pierwszego. Wejdziemy w tryb Vernier. W trybie tym możemy dokładnie dostroić czułość. Ustawić czułość, tak aby na górze i na dole ekranu została jedna wolna kratka. Podczas ustawiania korygować poziom zera, tak aby połowa amplitudy sygnału była cały czas w zerze.
- 3.9. Rozciągnąć sygnał, tak aby na ekranie był widoczny jeden okres (ale mniej niż dwa).
- 3.10. Przesunąć ustawienie w osi czasu momentu wyzwalania, tak aby na ekranie zobaczyć całe zbocze narastające oraz całe zbocze opadające sygnału jednocześnie.
- 3.11. Przerysować sygnał do protokołu. Spisać podstawę czasu oraz czułość napięciową. Nie wyznaczać na tym etapie amplitudy, okresu i częstotliwości.
- 3.12. Odczytać położenie znacznika zera. Zapisać wynikającą z tego składową stałą.
- 3.13. Wcisnąć klawisz Cursors w sekcji Measure. Wybrać tryb Track, Cursor A: CH1, Cursor B: *brak*. Wcisnąć klawisz obok najniższej opcji. Zostanie aktywowane pokrętło w prawej górnej części oscyloskopu. Podświetlona zostanie strzałka ⤾.
- 3.14. Za pomocą aktywowanego pokrętła odczytać położenie w czasie oraz na osi napięcia punktów załamania krzywej sygnału (trzy punkty). Wpisać wyniki do protokołu pod oscylogramem. Zaznaczyć te punkty na oscylogramie. Na podstawie tych danych określić amplitudę, okres oraz częstotliwość. Wyznaczyć także czas narostu oraz czas opadania sygnału.

### **SYGNAŁ 4.**

- 4.1. W programie **sygnały.vxe** wcisnąć klawisz **Przebieg 4**. Wygenerowane zostanie napięcie stałe.
- 4.2. Ustawić podstawę czasu na 100 ms/div. W menu Trigger Mode ustawić przemiatanie w tryb Auto. Na ekranie powinien pojawić się przebieg stały (pozioma prosta).
- 4.3. Wyłączyć kursor. Wciskać klawisz Cursors do momentu aż wyłączone zostanie jego podświetlenie.
- 4.4. Ustawić oscyloskop, tak aby znacznik poziomu zera w trybie sprzężenia DC był dokładnie na dolnej krawędzi ekranu, a pozioma prosta sygnału – jedną kratkę od górnej krawędzi. Zmieniać czułość napięciową kanału i *offset* (pokrętło nad gniazdem). Odczytać wartość sygnału bez użycia kursorów.
- 4.5. Przerysować oscylogram i wpisać czułość oraz podstawę czasu.
- 4.6. Włączyć sprzężenie zmiennoprądowe (CH1 : Coupling : AC). Zaobserwować zmianę.

### **SYGNAŁ 5.**

- 5.1. W programie **sygnały.vxe** wcisnąć klawisz **Przebieg 5**.
- 5.2. Wcisnąć klawisz Autoscale na oscyloskopie.
- 5.3. Wyświetlić tylko kanał 1.
- 5.4. Ustawić oscyloskop, tak aby zaobserwować powiększony najlepiej jak to jest możliwe – jeden okres przebiegu (w poziomie i w pionie).
- 5.5. Przerysować oscylogram.
- 5.6. Wcisnąć klawisz Cursors w sekcji Measure pojawią się kursory. Wybrać tryb MANUAL, typ Time, źródło: Kanał 1. Wciskając dwa dolne klawisze obok ekranu, przełączamy się pomiędzy kursorami. Na ekranie oprócz pozycji kursorów widoczna będzie także różnica pomiędzy ich pozycjami. Ustawić ją w takich momentach czasowych, aby odczytać: czas narostu sygnału, czas opadania sygnału, czas trwania poziomu wysokiego oraz czas trwania poziomu niskiego. Odczytać również okres sygnału.
- 5.7. Wcisnąć klawisz Cursors w sekcji Measure pojawią się kursory. Wybrać tryb MANUAL, typ Voltage, źródło: Kanał 1. Analogicznie jak poprzednio odczytać napięcie poziomu wysokiego oraz napięcie poziomu niskiego. Wyznaczyć z tych danych amplitudę oraz składową stałą sygnału.
- 5.8. Wyznaczyć współczynnik wypełnienia sygnału. Jest to iloraz pola pod krzywą do pola całości (czyli do pola prostokąta opisanego na jednym okresie sygnału):

$$
k_{wype\ell n.} = \frac{P_{trapez}}{T \cdot U_{p-p}}
$$